# **Processo de devolução**

**SetaERP**

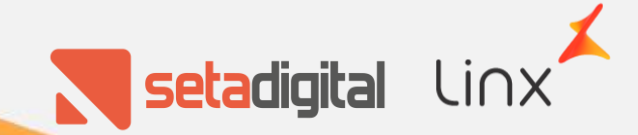

O processo de devolução foi ajustado, conforme os requisitos levantes junto com a equipe da NC8 .

O processo foi alterado de forma mínima, para que não haja impacto negativo na execução do mesmo.

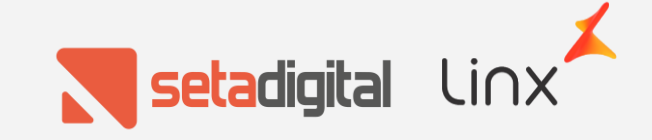

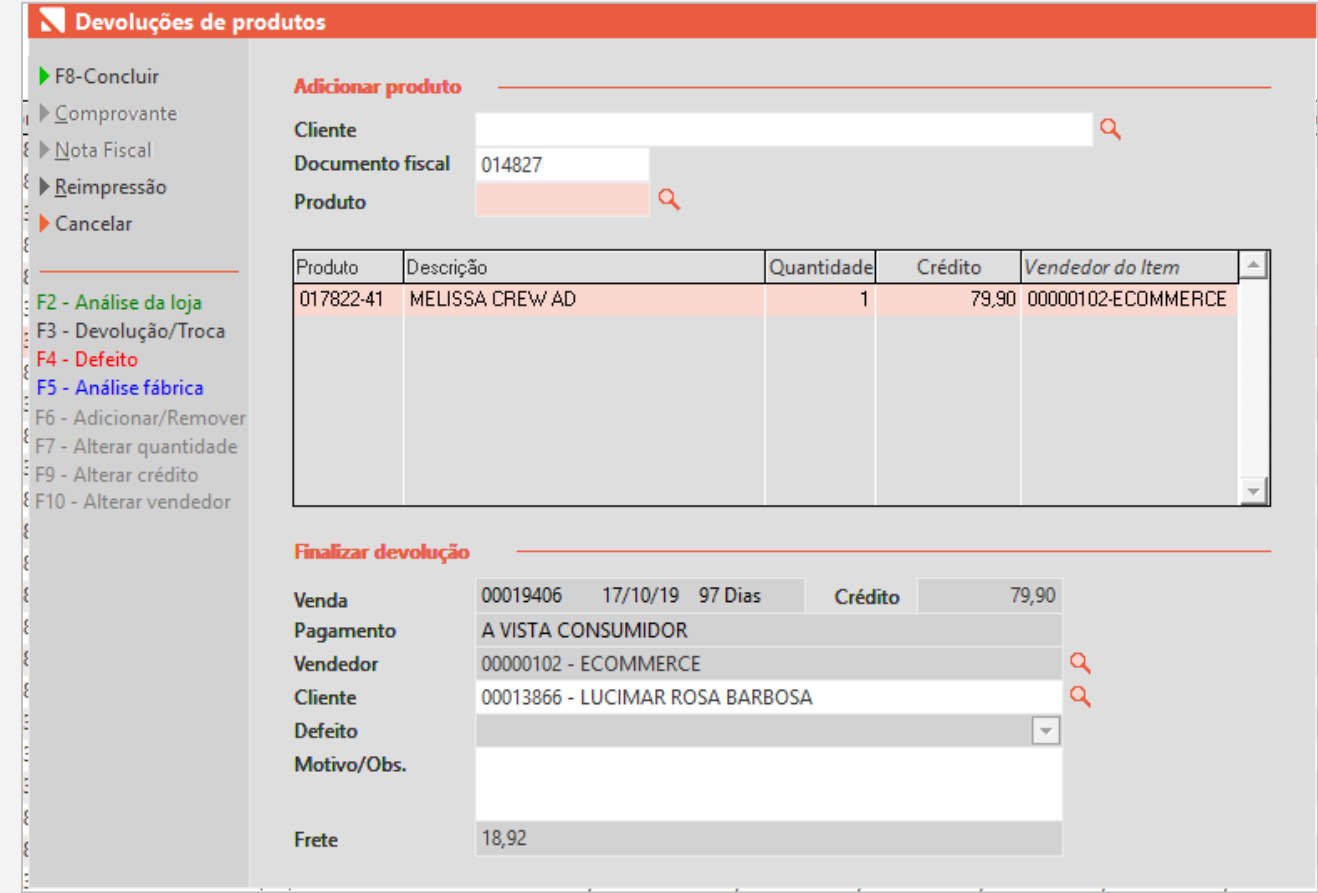

O primeiro processo permanece inalterado, sendo necessário apenas informar o número da nota fiscal e os produtos que serão devolvidos

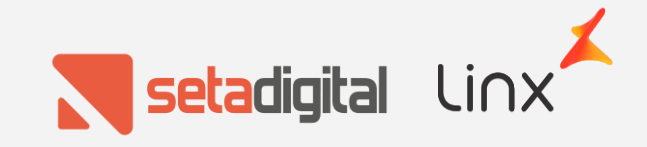

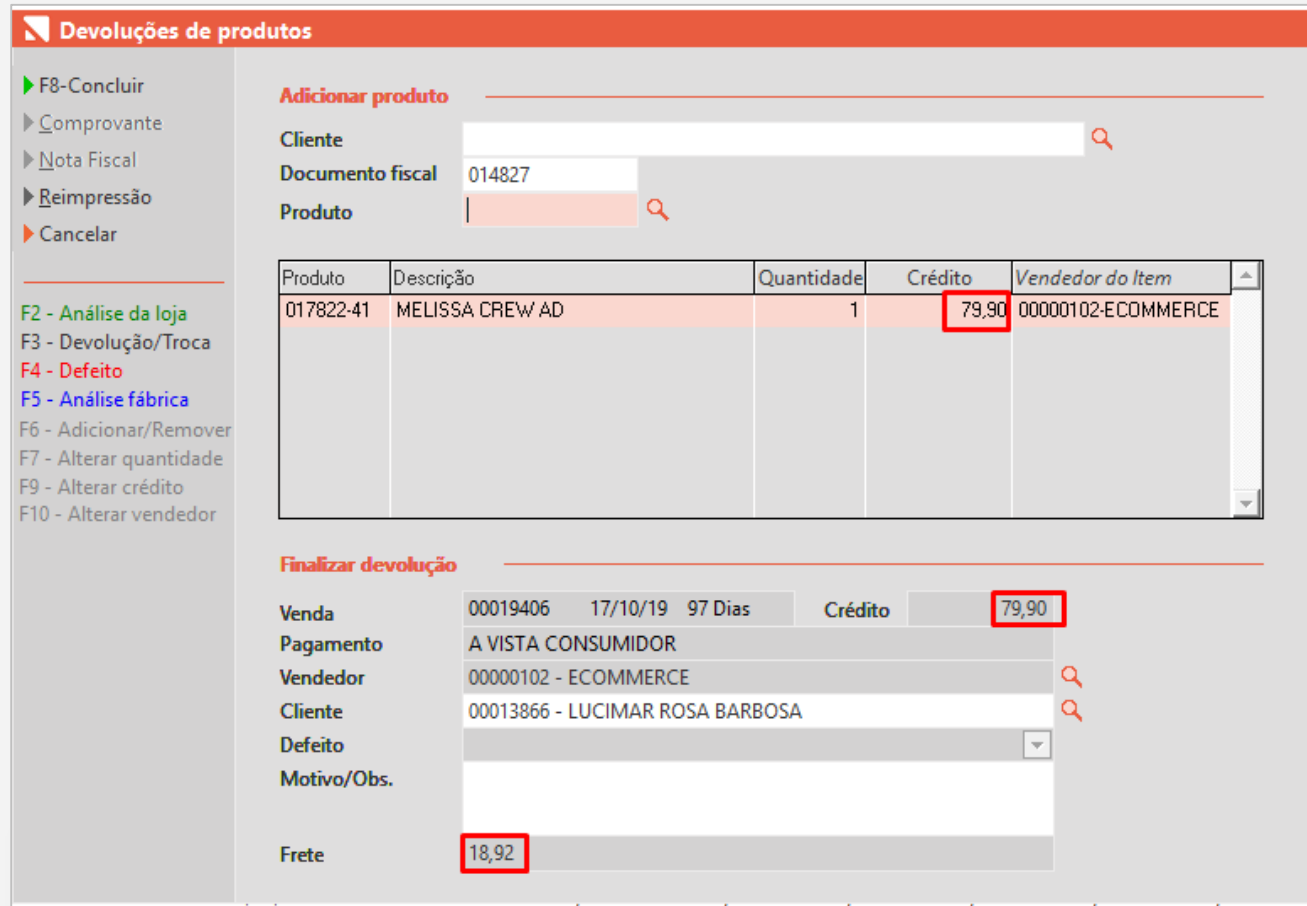

Em caso de devolução parcial, nada foi alterado no processo e o valor do frete não será somado ao campo Crédito.

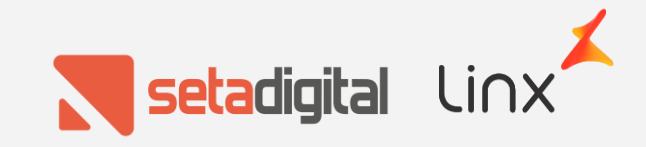

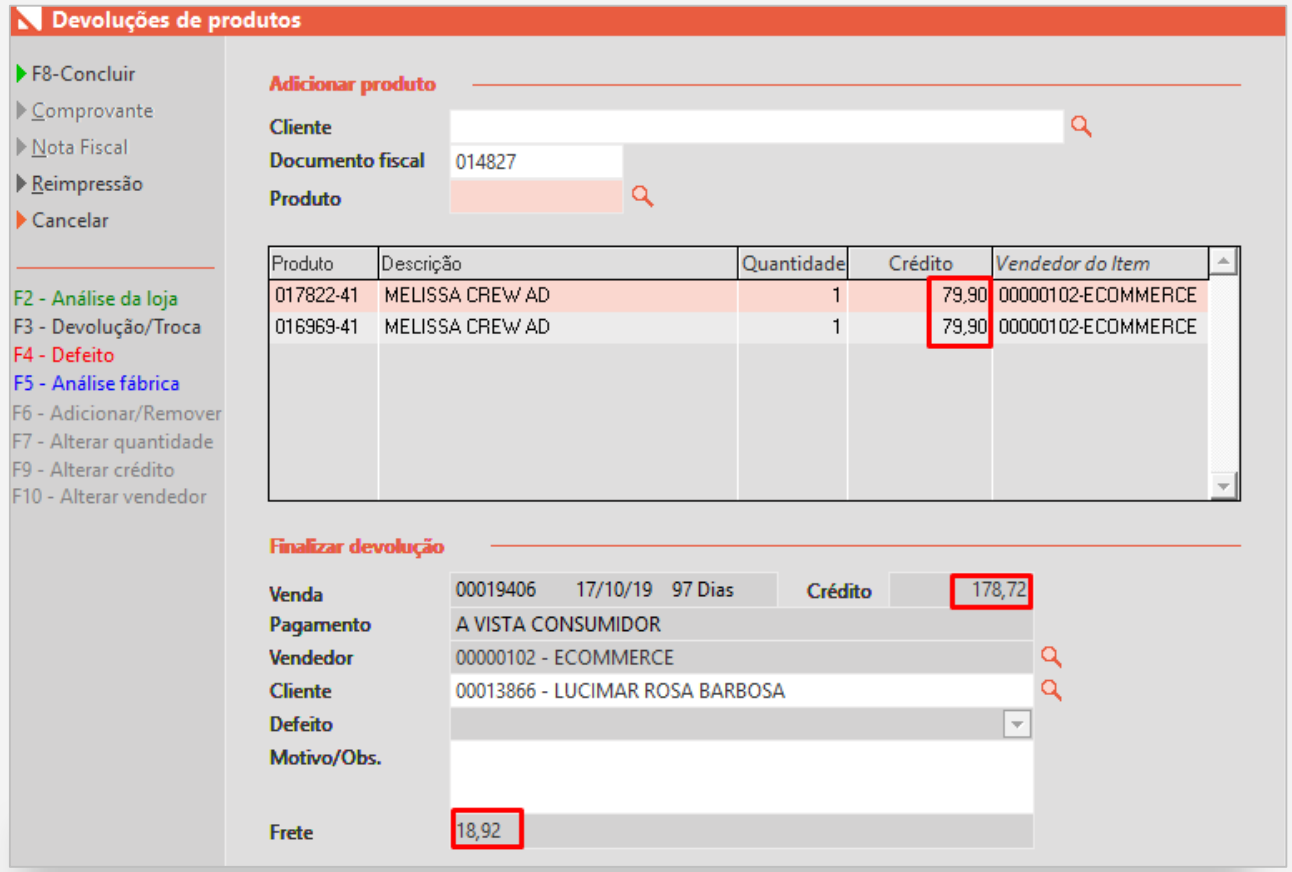

Porém, quando todos os produtos da venda forem informados para devolução, será somado o valor do frete ao campo Crédito;

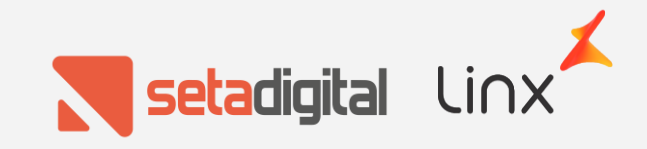

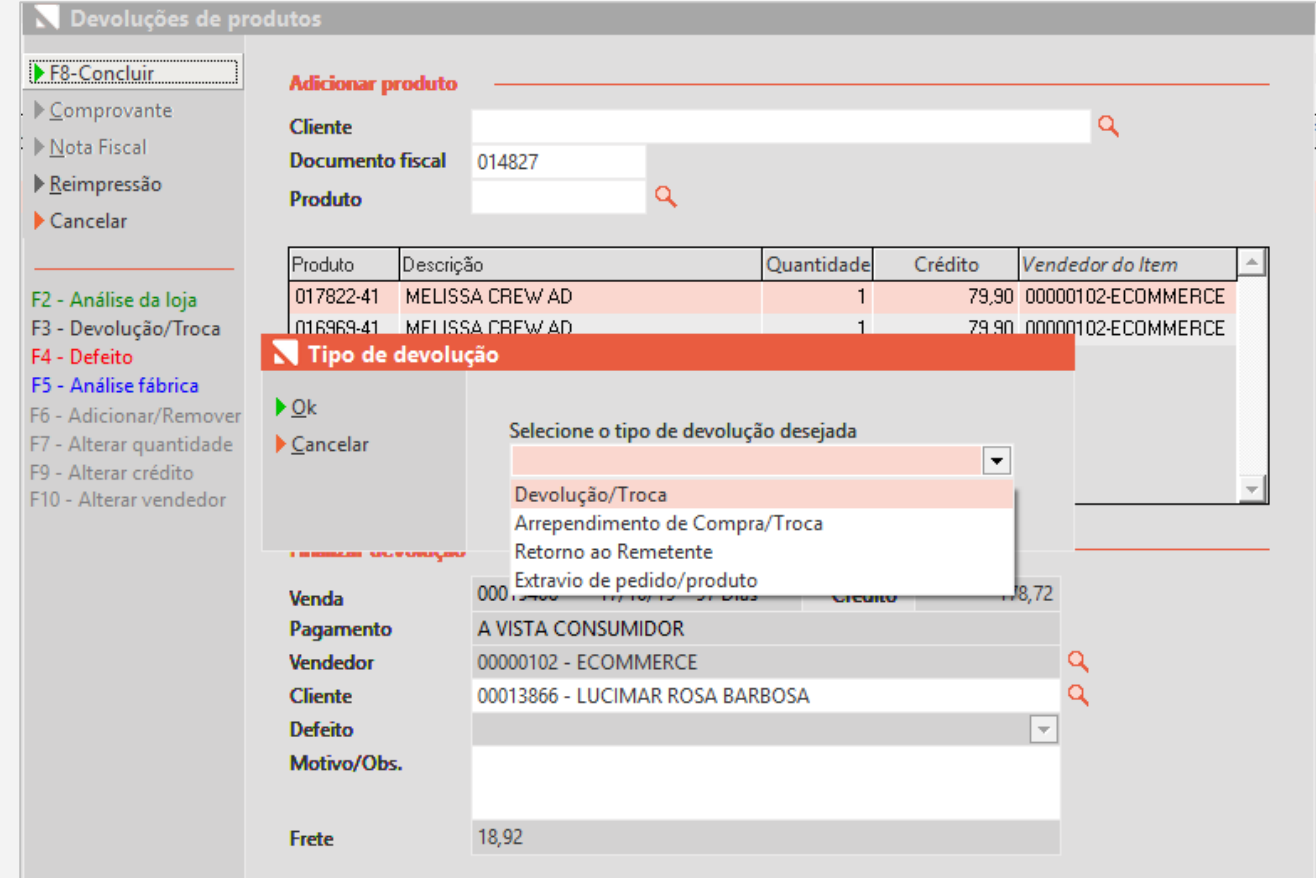

Nesse fluxo, as devoluções foram divididas em 4 tipos:

- 1. Devolução/Troca;
- 2. Arrependimento de Compra;
- 3. Retorno ao Remetente;
- 4. Extravio de Produto/Pedido;

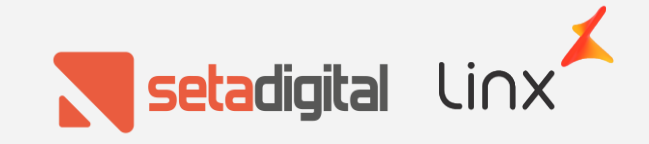

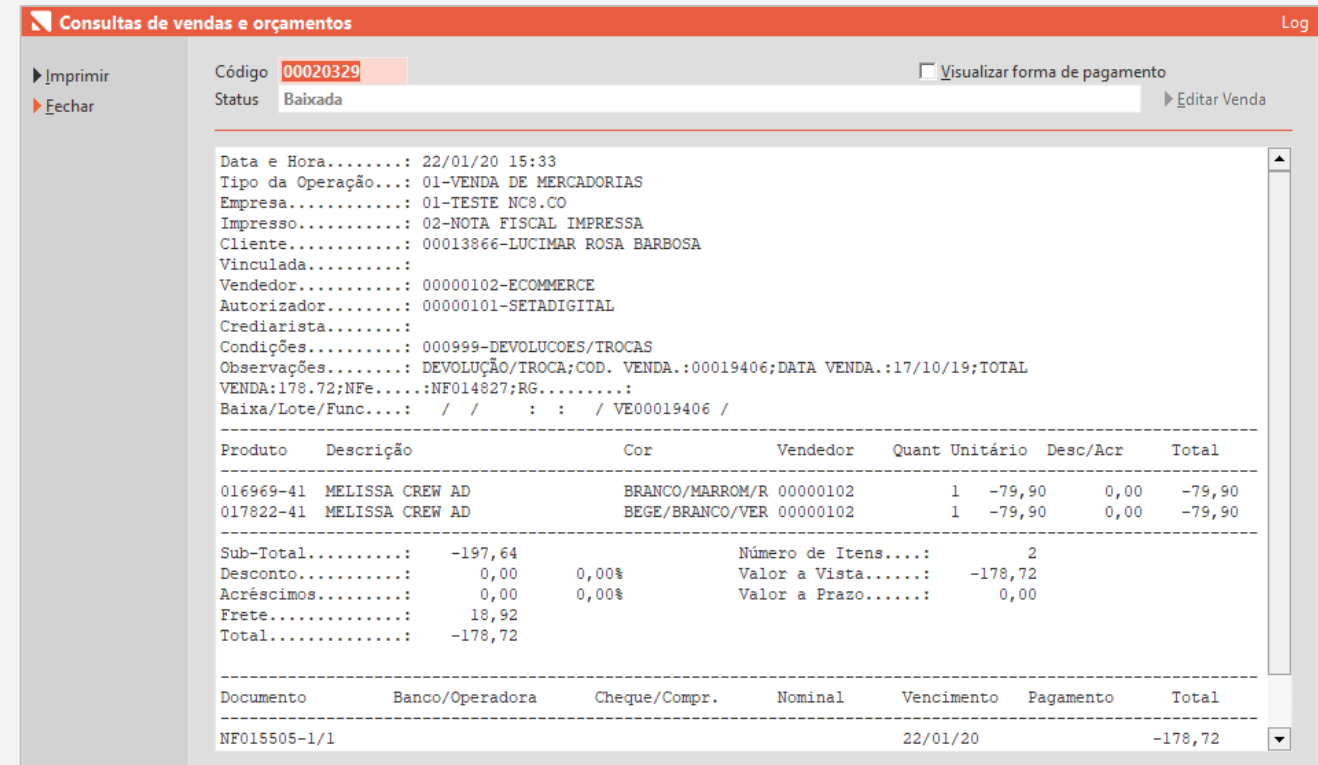

### **Arrependimento de Compra**

Nesse caso o fluxo é semelhante ao fluxo da devolução parcial, porém, o valor do frete será somado ao total da devolução e também na nota fiscal. Esse valor também é somado ao Crédito que será gerado para o cliente

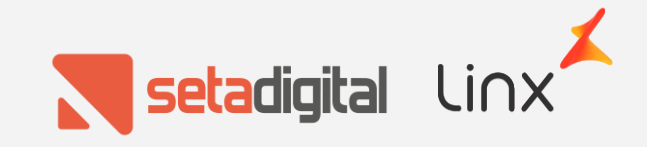

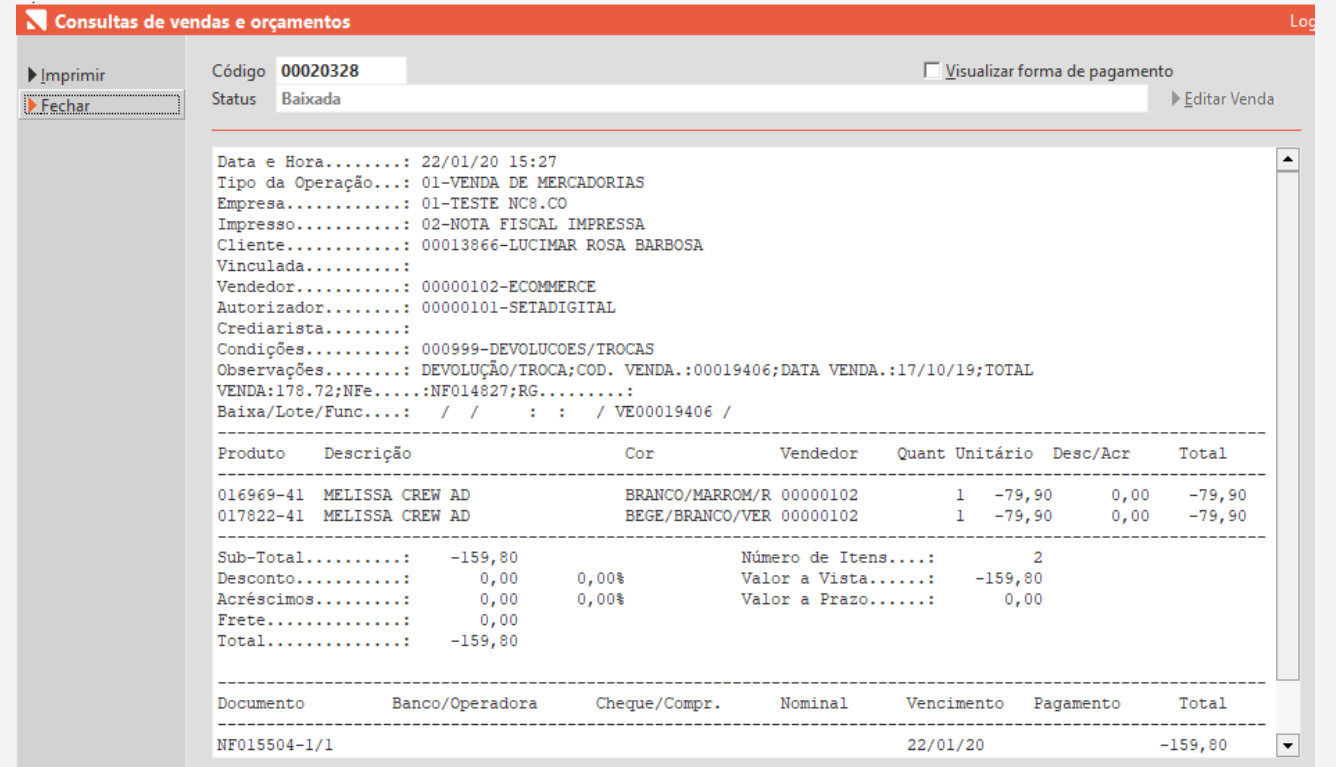

### **Devolução/troca**

Esse tipo de devolução irá seguir o mesmo fluxo da devolução parcial e o valor do frete será retirado da devolução/nota fiscal.

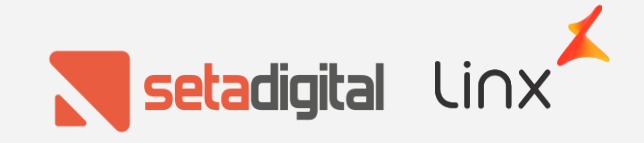

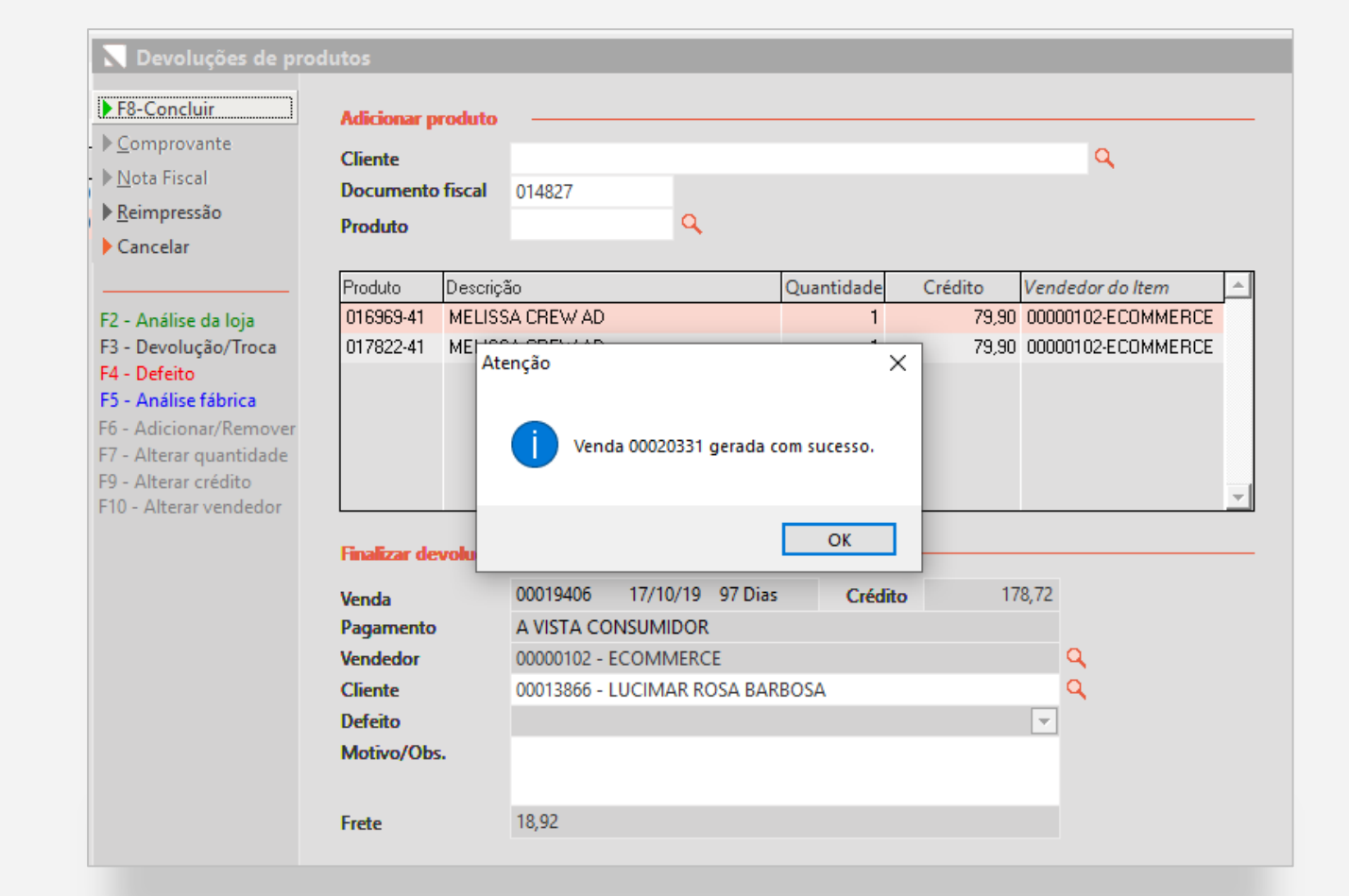

### **Retorno ao Remetente**

\*Nesse fluxo temos o maior número de etapas.

Quando a opção "Retorno ao Remetente" for selecionado, será gerado um pedido pendente do e-commerce, vinculado com o mesmo código do pedido original do Magento.

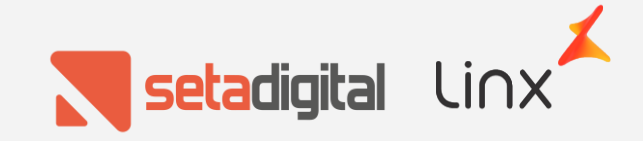

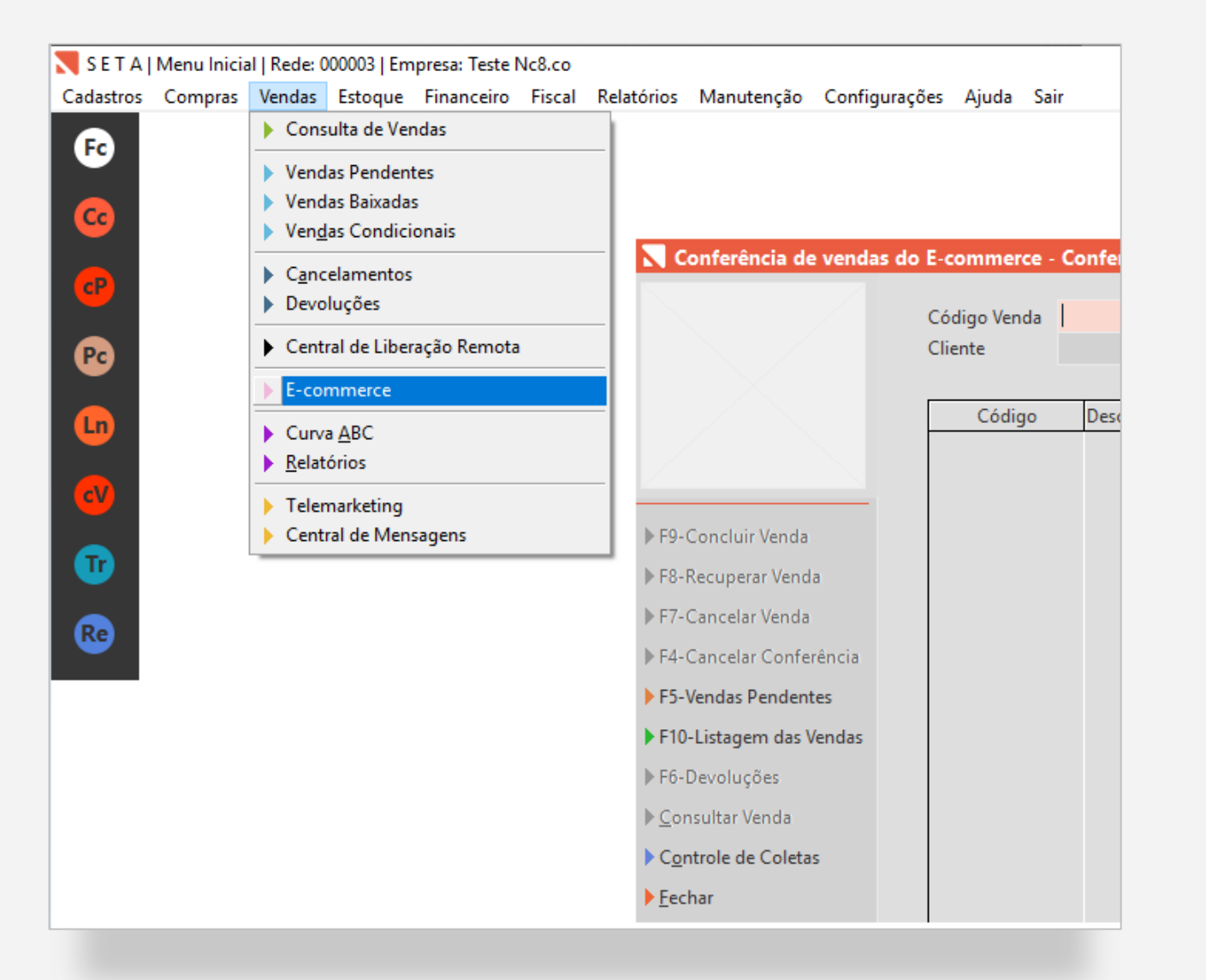

### **Retorno ao Remetente**

O pedido será criado em um status transitório nomeado "Retorno ao Remetente", porém, não irá aparecer de imediato para Faturamento. Primeiro será necessário acessar a tela de Listagem das Vendas (Módulo Retaguarda > Menu Vendas > Opção Ecommerce > Listagem das Vendas)

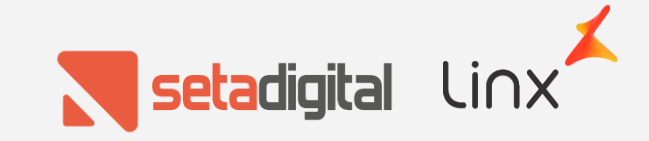

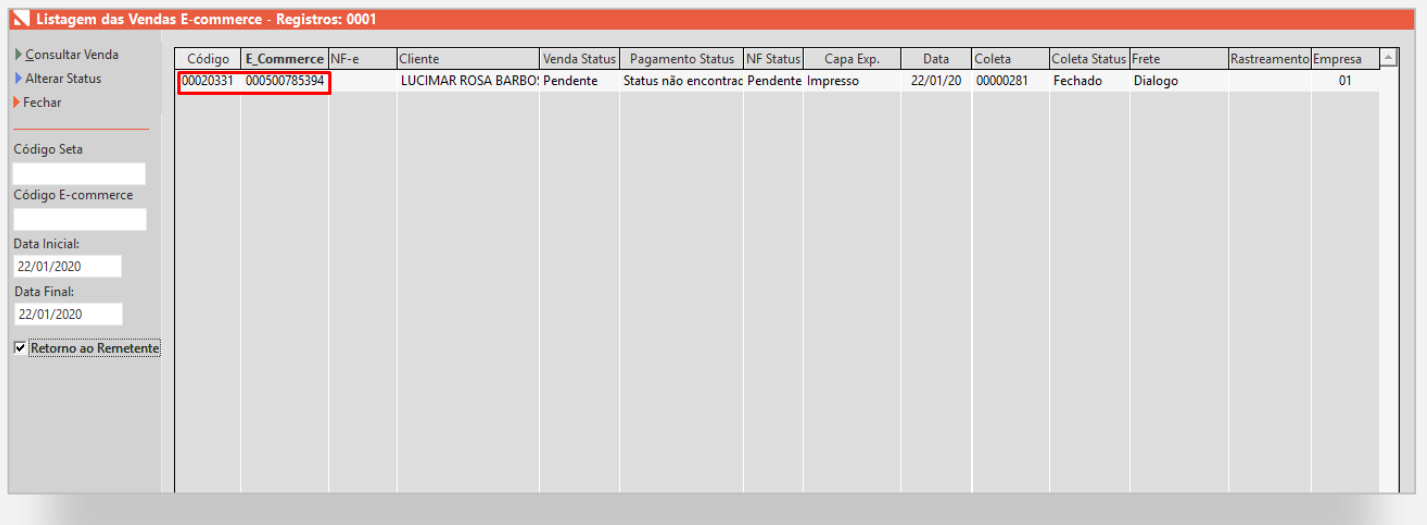

### **Retorno ao Remetente**

Será necessário acessar essa tela, marcar a opção "Retorno ao Remetente", clicar na venda desejada e depois em "Alterar Status".

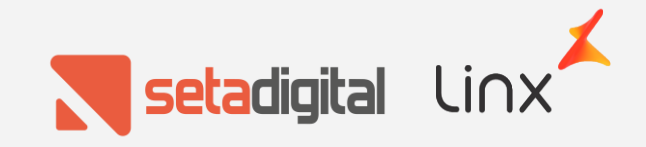

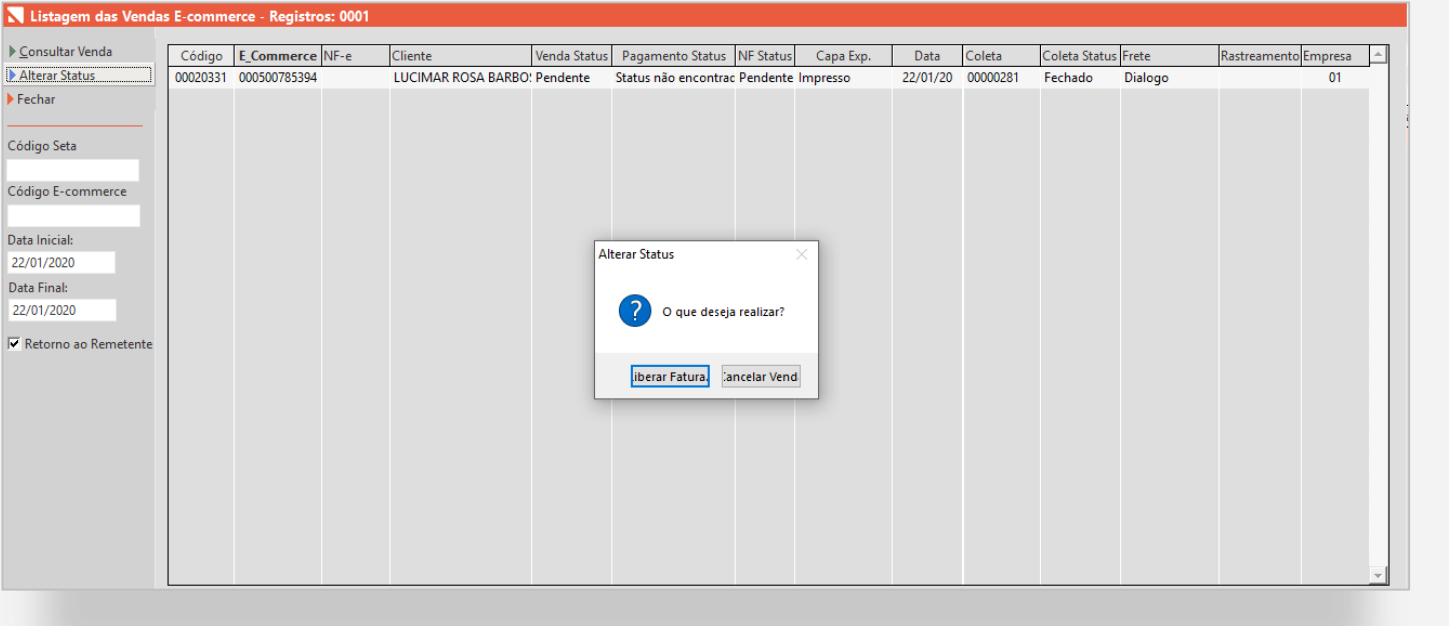

### **Retorno ao Remetente**

Quando selecionada a opção "Alterar Status", será possível optar por duas movimentações:

- 1. Cancelar o pedido, retornando os produtos para o estoque da loja virtual;
- 2. Liberar o pedido para faturamento

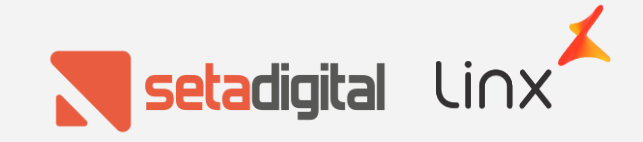

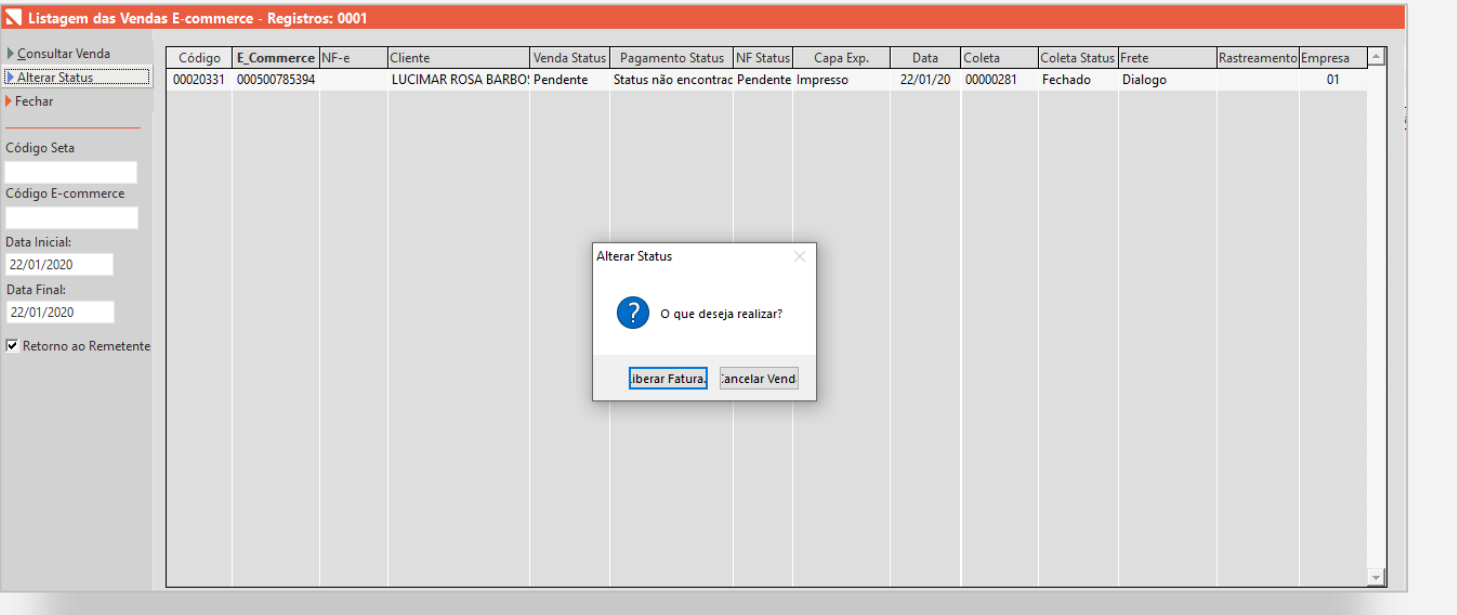

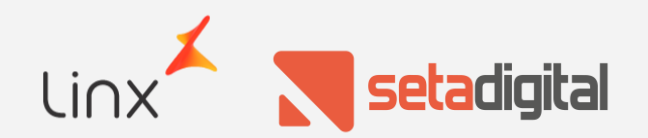

### **Retorno ao Remetente**

Quando selecionada a opção "Alterar Status", será possível optar por duas movimentações:

- 1. Cancelar o pedido, retornando os produtos para o estoque da loja virtual;
- 2. Liberar o pedido para faturamento

Quando for selecionada a opção de cancelamento, a venda pendente será cancelada e não irá mais aparecer nas telas o e-commerce. O estoque também será liberado, somando o saldo dessa venda com o estoque da loja virtual.

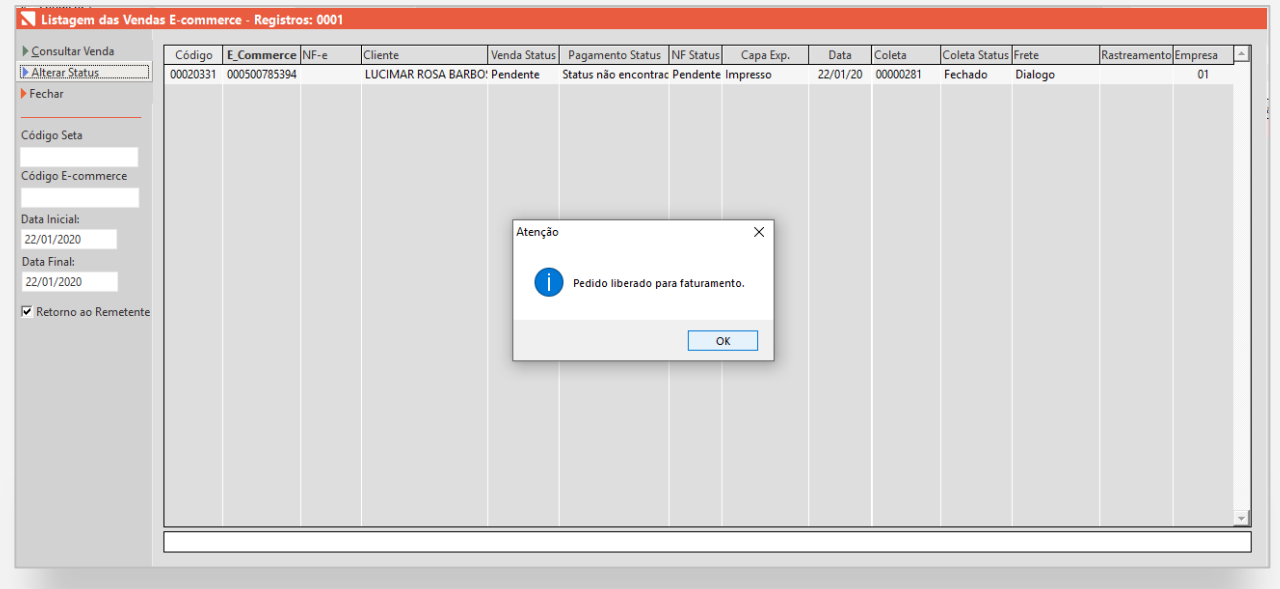

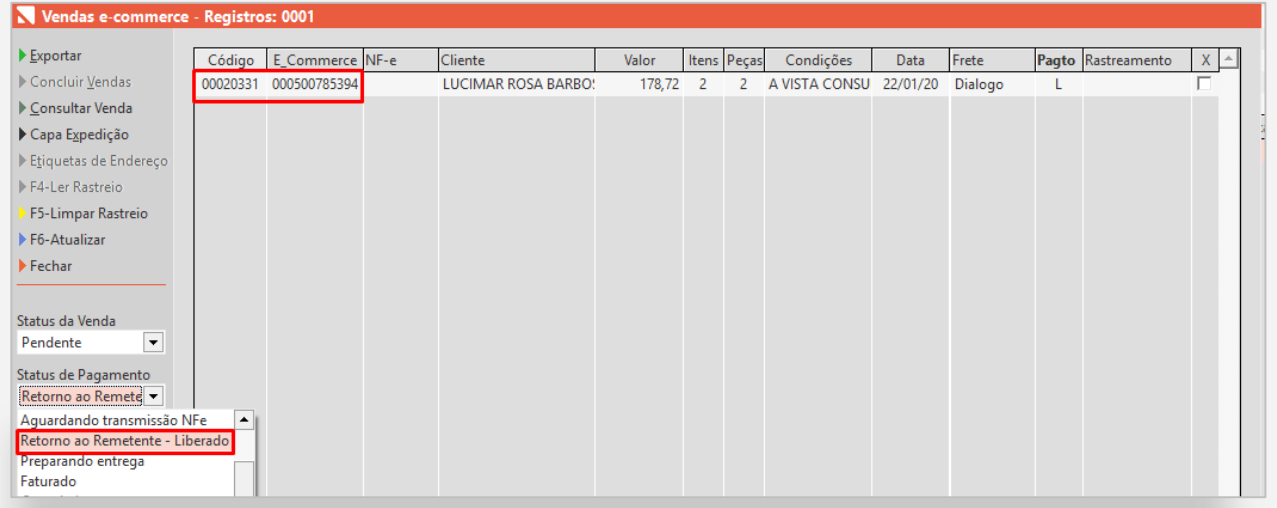

### **Retorno ao Remetente**

Quando a opção escolhida for para liberar a venda será exibida a mensagem, informando que o pedido foi liberado para faturamento e, na tela de vendas pendentes, o pedido irá aparecer na opção "Retorno ao Remetente – Liberado", sendo possível gerar uma nova Capa de expedição para o pedido e realizar um novo faturamento.

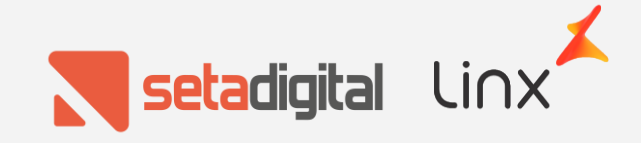

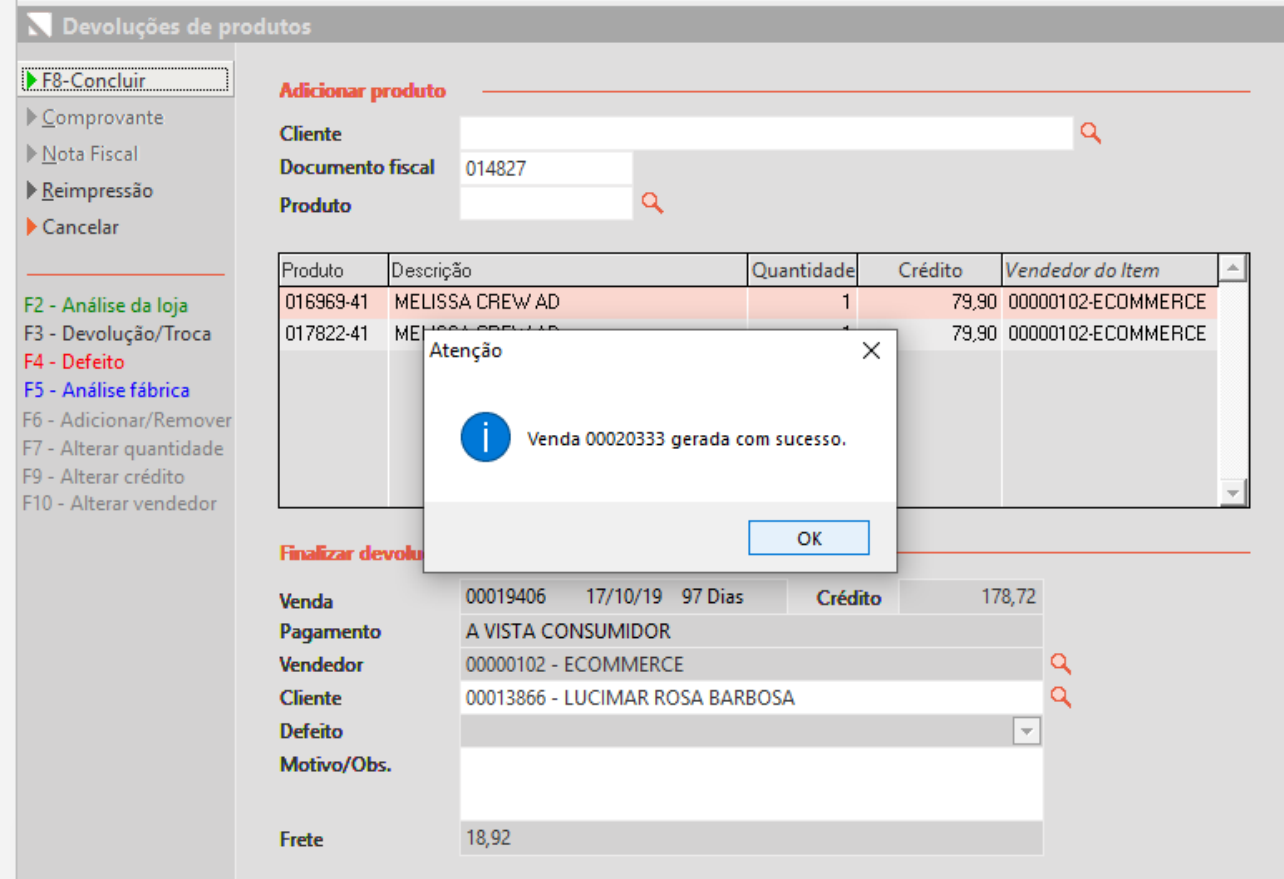

## **Extravio de Pedido/Produto**

Quando utilizada a última opção, também será gerado um pedido pendente, além da devolução dos produtos, porém, esse pedido será gerado com um tipo de operação de "Baixa de estoque decorrente de Perda, Roubo ou Deterioração"

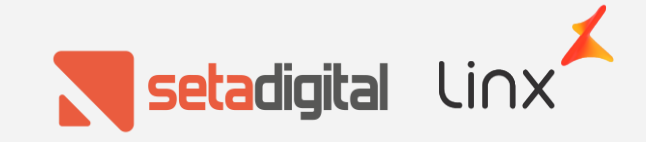

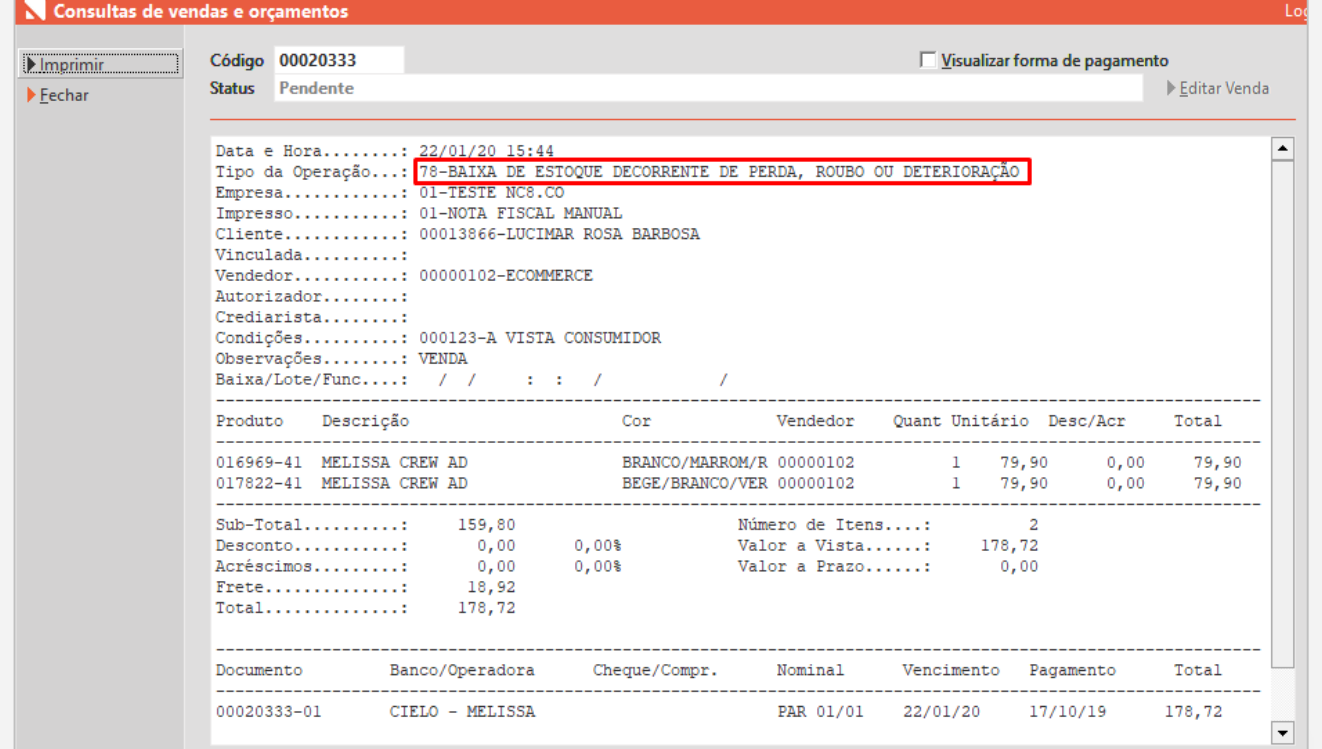

# **Extravio de Pedido/Produto**

Caso necessário, será possível gerar uma nota fiscal desse pedido. Caso os produtos sejam encontrados e enviados de volta para a central da NC8, será possível cancelar esse pedido, retornando esses produtos para o estoque da loja virtual.

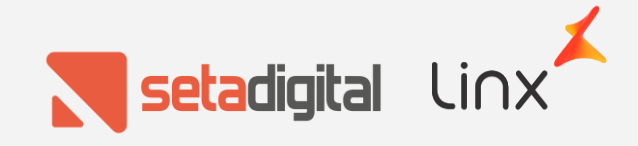

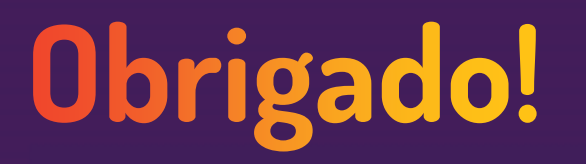

Central de Soluções +55 45 3222 7511 www.setadigital.com.br

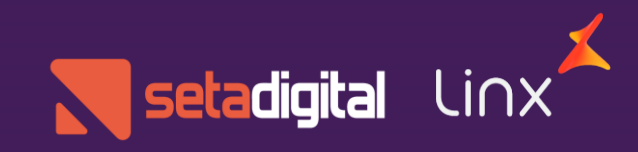